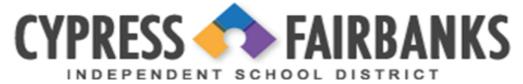

## Create a Schoolcash account...Request a Chromebook... Submit Chromebook Service Requests via HappyFox

\*Note: To Request a Chromebook (CFISD 1 to 1 Device), parents must first create a Schoolcash account.

## **Creating a Schoolcash Account**

Schoolcash allows you to purchase items, pay fees and dues online with credit, debit or Echeck.

Step 1: Go to https://cypress-fairbanksisd.schoolcashonline.com

**Step 2:** Register by selecting the "Get Started Today" link and fill in the required fields to create your profile with a username, password and security question.

**Step 3:** After you receive the confirmation email, click the school cash link and add each of your children to your household account.

## Requesting a Chromebook (CFISD 1 to 1 Device)

CFISD has committed to providing a take-home device, a Chromebook, for every CFISD student to support learning. Now that you have a Schoolcash account, you are ready to request a Chromebook.

**Step 4**: Click on the tab "Adding Items" to sign the parent agreement for the **CFISD 1 to 1 Device** (Chromebook). Once this is complete, a Chrombook will be issued to the student at the campus.

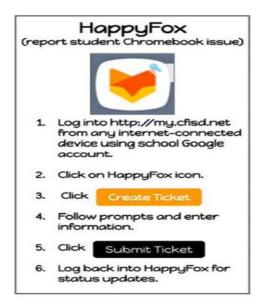

## **Chromebook Service Requests via HappyFox**

It is now super easy for students to receive support for their Chromebooks. HappyFox is our new Help Desk for CFISD 1 to 1 devices. If a student encounters an issue with their CFISD device, they can now submit and tract their own ticket!